# **BAB III**

# **METODELOGI**

## **3.1 Waktu dan Lokasi**

Waktu pelaksanaan kajian teknis ini selama 3 bulan yang dimulai pada tanggal 8 februari sampai dengan 7 mei 2012. Lokasi dalam kajian teknis ini yaitu pada Project Site SDK Pit D, PT.Madhani Talatah Nusantara.

Berikut peta konsesi area tambang PT. Madhani Talatah Nusantara Project Site SDK : Peta 2.1 PETA LOKAIN<br>INTAMBANGAN EKSPI PT NEEDLAND TALATICS VERANTAGE Ď j. Ù. b W j.

Gambar 3.1 Peta Konsesi Tambang

# **3.2 Alat dan Bahan**

- a. Alat dan Perlengkapan Survey di Lapangan
	- 1. Total Station Type Trimble S6 Series (Lampiran 8.16)
	- 2. Total Station Type Sokkia Set 2030 R (Lampiran 8.15)
- TRAN 2 3. Gps Garmin 76csx 4. Prisma 5. APS 6. Stik/Jalon 7. Tripod 8. Meteran 9. Klinometer 10. Parang 11. Paku 12. Payung Lapangan 13. Patok Kayu 14. Radio Komunikasi KAP 15. Kamera Digital 16. Alat Tulis 17. Pita Warna 18. Kompas 19. Mobil
	- 20. Alat Pelindung Diri (APD)

# b. Alat Kerja di Office

1. Perangkat Komputer

Komputer adalah sistem elektronik untuk memanipulasi data yang cepat dan tepat serta dirancang dan diorganisasikan supaya secara otomatis menerima dan menyimpan data input, memprosesnya dan menghasilkan output di bawah pengawasan suatu langkah-langkah instruksi-instruksi program yang tersimpan di memori /*stored program* (Donald H.Sanders).

2. Flashdisk

Flashdisk adalah [alat penyimpanan data](http://id.wikipedia.org/w/index.php?title=Alat_penyimpanan_data&action=edit&redlink=1) [memori flash](http://id.wikipedia.org/wiki/Memori_flash) tipe yang memiliki alat penghubung [USB](http://id.wikipedia.org/wiki/USB) yang terintegrasi memory card.

3. Cardreader

Cardreader adalah sebuah alat yang berfungsi sebagi penghubung memory ke komputer.

KAP

- c. Bahan
	- 1. Peta Design Tambang
	- 2. Koordinat Stake Out

## **3.3 Metode Pengumpulan Data**

#### **3.3.1 Survey Lapangan**

Metode pengumpulan atau pengambilan data, yang dilakukan penulis

dalam kajian teknis ini yaitu dengan survey langsung ke lapangan dengan

menggunakan peralatan survey yang bertujuan untuk keperluan pengambilan data serta monitoring kegiatan di area tambang. Ada pun jenis-jenis data yang di ambil antara lain:

- a. Data Pengukuran Disposal/Waste Dump
	- Pengukuran yang dilakukan untuk mengetahui situasi terbaru serta sebagai bahan perbandingan OB (*over bourden*) yang telah terloading di dalam pit.

b. Data Pengukuran Expose dan Mine Out Batubara

- Pengukuran Expose adalah pengukuran yang dilakukan pada bagian permukaan atas batubara atau roof yang sudah melalui proses cleaning.
- Pengukuran Mine Out adalah pengukuran yang dilakukan pada permukaan bawah atau floor batubara yang telah di loadaing.
- c. Pengukuran Situasi
	- Pengukuran Situasi adalah pengukuran yang di lakukan di area pit maupun di luar pit,yang meliputi jalan, tanggul, dan objek yang ada di areal tambang baik buatan manusia maupun non buatan manusia.

# **3.3.2 Pengambilan Dokumentasi**

Metode dokumentasi yang diambil dalam kajian teknis ini adalah pengambilan gambar di daerah situasi tambang menggunakan kamera digital

untuk keperluan monitoring dan sebagai lampiran kegiatan yang telah di lakukan di tempat kajian teknis.

## **3.4 Metode Pengukuran**

a. Poligon

Poligon digunakan apabila titik-titik yang akan di cari koordinatnya terletak memanjang sehingga terbentuk segi banyak (poligon). Pengukuran dan Pemetaan Poligon merupakan salah satu pengukuran dan pemetaan kerangka dasar horizontal yang bertujuan untuk memperoleh koordinat planimetris (x,y) titik-titik pengukuran. Pengukuran poligon sendiri mengandung arti salah satu metode penentuan titik diantara beberapa metode penentuan titik yang lain.

Untuk daerah yang relatif tidak terlalu luas, pengukuran cara poligon merupakan pilihan yang sering di gunakan, karena cara tersebut dapat dengan mudah menyesuaikan dengan keadaan daerah/lapangan. Cara pengukuran polygon merupakan cara yang umum dilakukan untuk pengadaan kerangka dasar pemetaan pada daerah yang tidak terlalu luas sekitar (20 km x 20 km). Poligon juga mengandung arti sebagai titik ikat atau titik kontrol dalam proses survey dan pemetaan.

b. Pengukuran Titik Detail

Pada pengukuran titik detail bertujuan untuk menghasilkan koordinat yang tersebar di permukaan bumi yang menggambarkan situasi daerah pengukuran. Dalam pengukuran titik-titik detail prinsipnya adalah menentukan koordinat dan tinggi titik-titik detail dari titik-titik ikat atau poligon.

Pada pegukuran titik detail yang dilakukan penulis di PT.Madhani Talatah Nusantara yaitu menggunakan metode tachyimetri. Metode tachymetri adalah pengukuran menggunakan alat-alat optis, elektronis, dan digital. Sehingga metode ini relatif cepat dan mudah karena yang diperoleh dari lapangan adalah nilai berupa koordinat x, y dan z, sehingga data langsung bisa di proses.

# **3.5 Prosedur Pengukuran**

Pada prosedur pengukuran ada beberapa tahapan yang harus dilakukan yaitu antara lain :

a. Leveling

Pada tahap pertama hal yang harus dilakukan adalah leveling atau pengaturan alat total station agar sesuai dengan prosedur, dimana yang dimaksud prosedur dalam hal ini pengaturan nivou bull eye dan nivou tabung dimana posisi gelembung harus berada di tengah, karena akan mempengaruhi nilai koordinat pada tempat berdiri alat tersebut dan akan mempengaruhi nilai koreksinya.

b. Setup Total Station

Selanjutnya tahap berikutanya yaitu setup atau pengaturan pada alat total station untuk pengambilan data, dimana tahapa-nya adalah sebagai berikut :

- Pembuatan job
- Link penyimpanan STN

Pengaturan penyimpanan data pengukuran

- Pengukuran tinggi alat
- Backsight point
- Stake out Point

c. Pengambilan Data Ukuran

Pada proses pengambilan data ukuran ini berupa point, northing, easting, zenit, description (PNEZD)/ x,y,z. Adapun untuk pemberian kode saat pengukuran harus sesuai dengan data yang di ambil. Maksud kode di sini berfungsi sebagai keterangan input data di alat dan di software agar pada tahapan editing mudah saat proses anlysisnya agar sesuai dengan actual di lapangan.

Berikut jenis kode dan arti pada proses mine coal survey di PT.Madhani Talatah Nusantara:

| N <sub>O</sub>     | <b>KODE</b> | <b>KETERANGAN</b>     |
|--------------------|-------------|-----------------------|
|                    | っ           | Crest Over Burden     |
| 2                  | 3           | Toe Over Burden       |
| $\mathbf{\hat{z}}$ |             | Jalan                 |
|                    | 6           | Over Haul & Dumpingan |

Tabel 3.1 .Kode Pengambilan Data Di PT.Madhani Talatah Nusantara

**Kajian Teknis Survey Dan Pemetaan Kemajuan Tambang Batubara Project Site Pt. Sdk Pit D Pt.Madhani Talatah Nusantara Muarakaman – Kalimantan Timur** Universitas Pendidikan Indonesia | repository.upi.edu 23

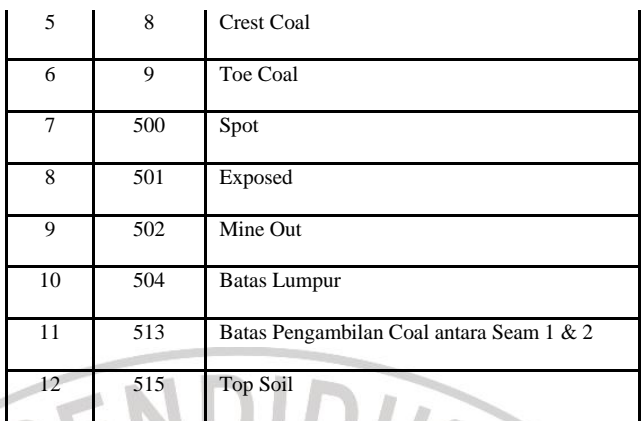

*Sumber : PT.Madhani Talatah Nusantara*

## **3.6 Prosesing Data**

Pada proses analisis data dilakukan pengumpulan data-data yang di dapat kemudian dilakukan proses input, pengolahan, editing dan output yang berupa informasi baik berupa peta maupun data perhiutngan dan volume. Adapun cara proses pengolahanya yaitu menggunakan software antara lain:

1. AutoCad LD 2009

AutoCad LD 2009 merupakan software yang biasa digunakan dalam pengolahan data dalam proses pemetaan yang berupa 2D dan 3D. Mulai dari ploting nilai koordinat hasil pengukuran, pembuatan kontur serta pembuatan layout peta.

2. Surpac 6.2

Surpac merupakan software yang biasa digunakan dalam kegiatan perencanaan tambang terutama tambang batubara.Dalam mine coal survey ini software surpac digunakan untuk design pembuatan dan pembukaan pit, pengolahan data hasil pengukuran data dilapangan yang berupa 2D maupun 3D untuk mengetahui bentukan actual di lapangan serta yang terakhir penggambaran dan melakukan perhitungan volume over burden, mud maupun batubara.

3. Microsoft Office 2007

Microsoft Office merupakan software yang digunakan untuk pembuatan laporan baik berupa pengolahan dalam bentuk huruf maupun angka perhitungan. Pada proses pengolahan data pada mine coal survey ini digunakan Microsoft Office Excel 2007 yaitu yang digunakan untuk editing dan pengolahan data berupa hasil pengukuran di lapangan.

# SokkiaLink

SokkiaLink merupakan software yang digunakan untuk proses download dari alat ke komputer, editing data pengukuran, export maupun import data dari hasil pengukuran menggunakan alat total station sokkia.

5. Prolink

Prolink merupakan software yang digunakan untuk editing, export maupun import data dari hasil pengukuran dari beberapa jenis format pada alat pengukuran (*Total Station*).